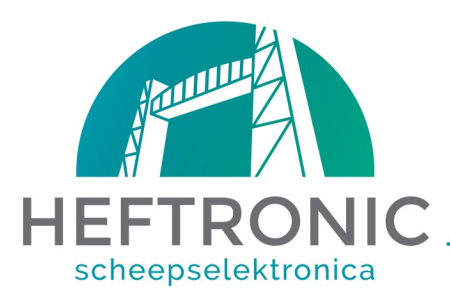

# **Gebruiksaanwijzing.**

**12V/24V** Print voor Camera bediening PTZ, d.m.v RS485 Pelco-D 2020 smd pcb met indicatie LED's, software rev7, docrev 09-10-2020

## Type: **HT487cam A** (5x camera, 4x preset, Iris)

**Als er meerdere camera's worden gebruikt, moet u meestal galvanisch gescheiden voedingen gebruiken voor print, camera's en de quad. Bij problemen kunt u de voeding van de camera en de print dezelfde gnd en/of voeding geven.**

**Om een camera te bedienen, moet u deze ingang van spanning voorzien.**

Revisie 6: Op de "set ingang" de iris die kun je bedienen daarna instellen via focus + en focus – of via de joystick. Preset save is nu preset lang indrukken. Revisie 7: Zit id 5 op de menu ingang. Preset 4 zit op out 2.

#### **Oproepen van MENU:**

Bied spanning aan op de MENU input, **of** druk de knoppen **Focus+** in & **Focus–** tegelijkertijd in, waarna u ook de **Preset1** voor 2 sec. indrukt, waarna het menu naar voren komt. Let op dat u maar 1 camera tegelijkertijd aanpast.

#### **Preset save:**

4 stuks !! Zet de camera/dome op de gewenste positie, en druk de preset knop 4 seconden in. De positie word nu opgeslagen.

#### **Zoom Focus (en Iris):**

Met de ID4/zoom- ingang (evt knop de joystick) kunt u met hoog en laag de zoom en met links en rechts de focus instellen. Met de Iris ingang, kunt u dmy de joysick (L/R) of dmy Focus +/- de iris instellen.

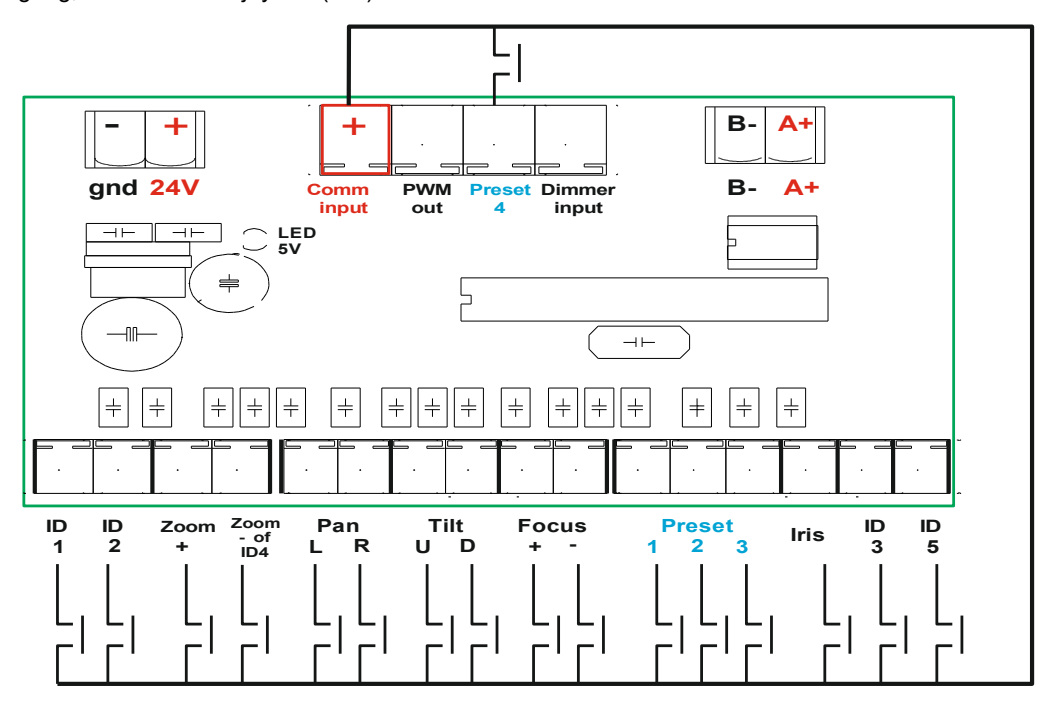

### **Programma 1, 2 en 3, zijn te selecteren dmv 2 jumpers.**

#### **Programma 1: zoom functie met 1 ingang icm joystick. (geen jumpers)**

Als Z+ ingang hoog is kan je met de joystick hoog/laag (tilt) zoomen. Maximaal 5 camera's.

- 2 x aparte input tbv zoom, zoom PLUS en een zoom MIN ingang.
- maximaal 4 camera's.

### **Programma 2: zoom functie met 2 aparte ingangen. (jumper 1 aanwezig)**

**Programma 3: HIK dome bediening (jumper 2 aanwezig) 1 of 2 x Zoom Ingang ????? Menu bediening** (exit en oa verder gaan), moet **PRESET SAVE aan** staan (ingedrukt houden), waarna u de Joystick kunt gebruiken om door het menu te navigeren. Tevens is deze setting omdat de dome niet stopt met rond draaien.

### **Let op:**

- De print (PCB) is 12& 24V (deze was tot 2019 alleen 24V).
	- De databus (RS485) moet aan het begin en op het einde een afsluitweerstand hebben van 120Ohm. Op de print is deze al door ons geplaatst.

Bij de camera of de dome, moet u deze zelf plaatsen in de connector bij de camera, of aan zetten in de dome via de software (sinds 2020 staat deze standaard aan in onze domes)!!

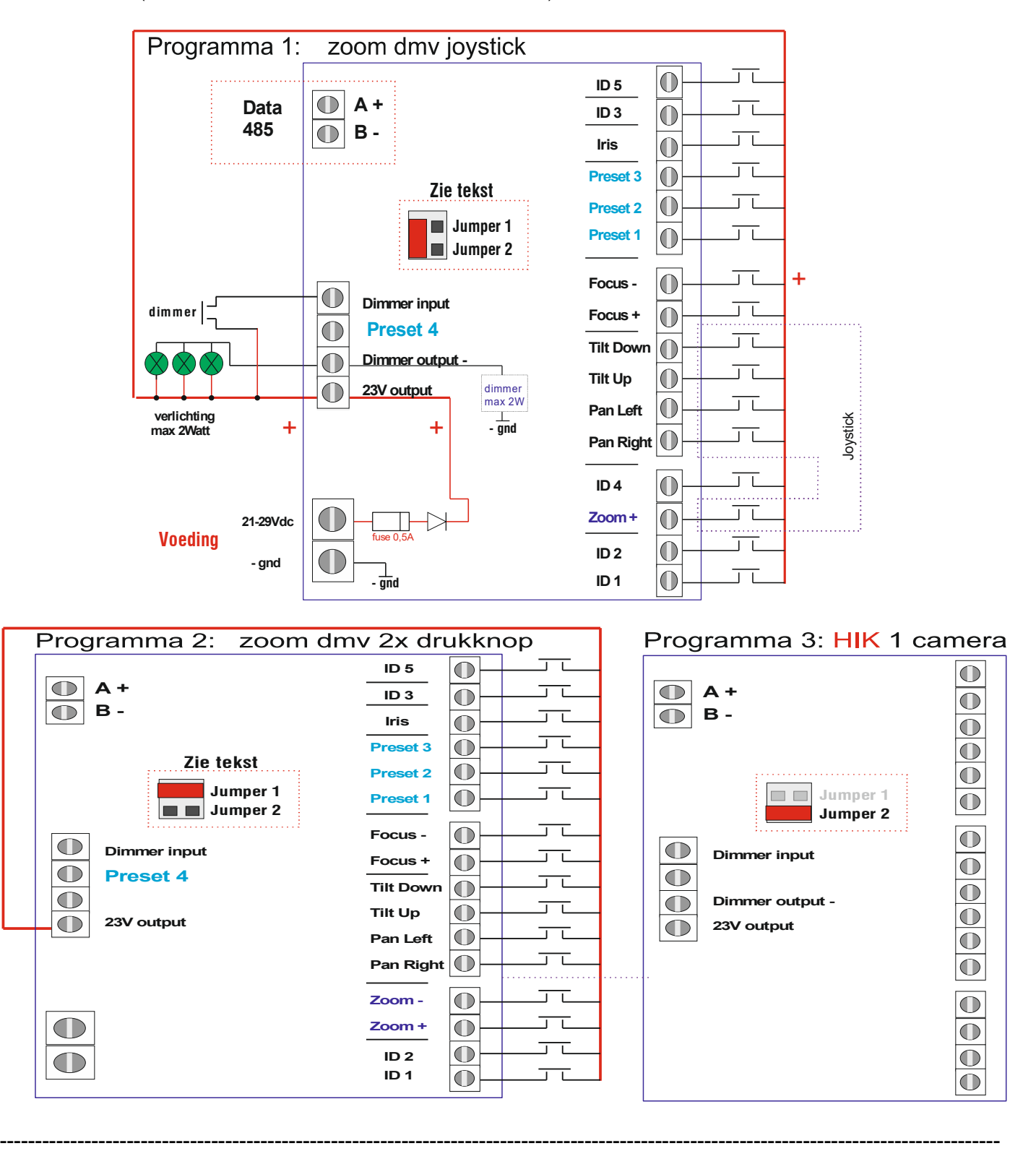

**Jumpers programm:**

- **No jumpers:** 1x input for Zoom, you can use zoom by pressing the button AND use the Joystick.
- **Jumper 1 placed:** 2x input for Zoom+ and for Zoom- (maximum 3x camera)
- - **Jumper 2 placed:** for HIK camera's. → in menu remove jumper.

#### **Importent:**

- 4x Presets!! Presetsave: push the preset for 4 seconds for an save.
- PCB is 12 and 24V and the camera is 12V
- Data cable (RS485) has 2x an 120Ohm restistor, 1x on the PCB (we have done that for you), and 1 x at the camera exept the domes since 2020. To use a camera, you MUST activate an camera nr1 input "cam 1". Or for other camera's, put an + on that input.